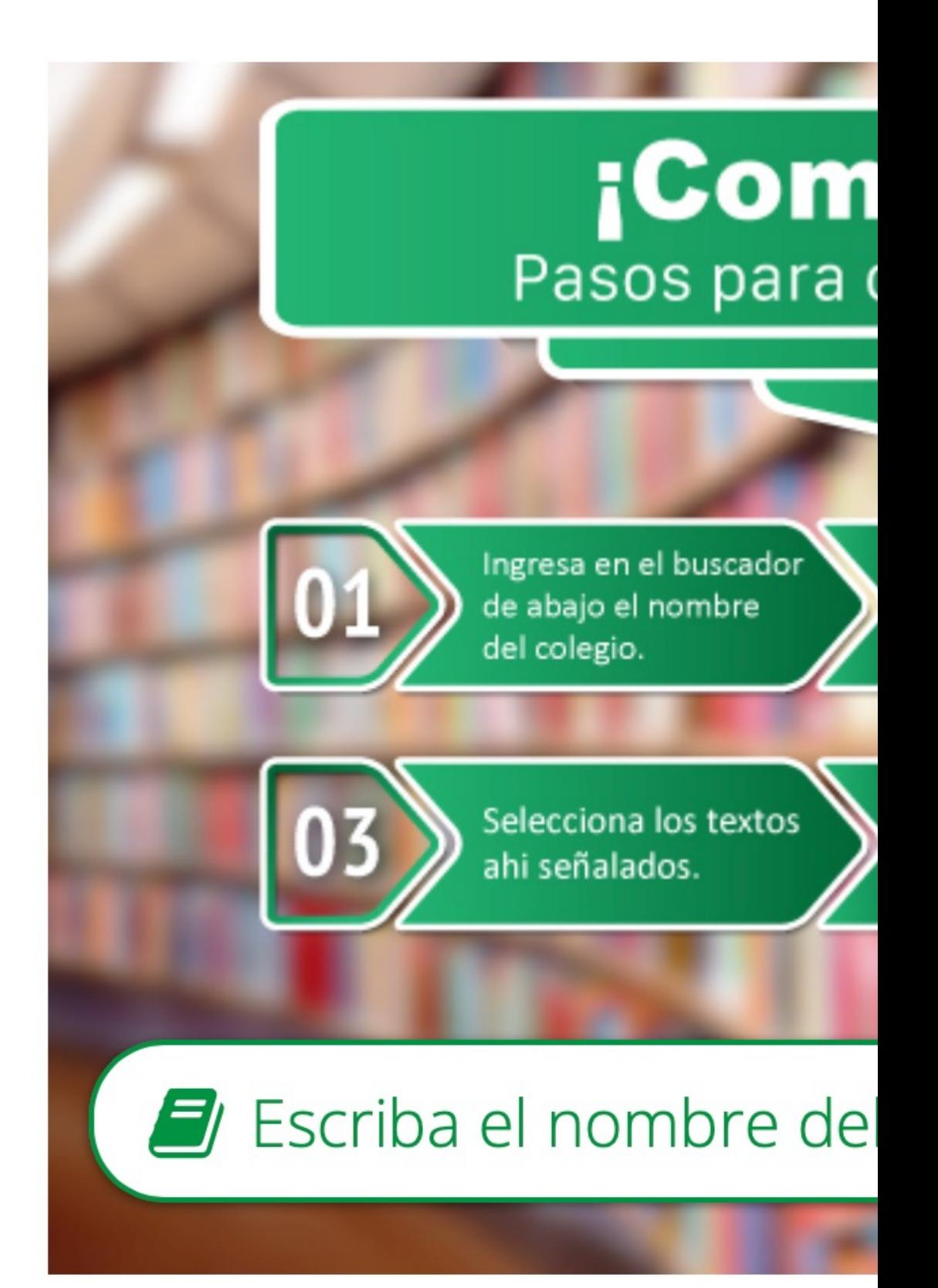

### Registrarse para crear su cuenta

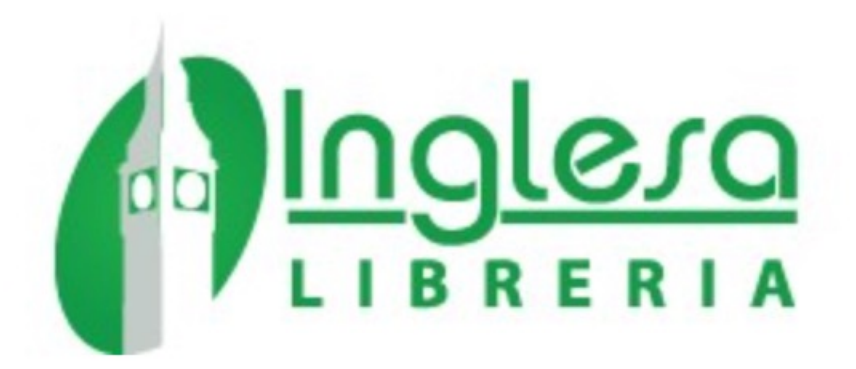

Identificación

### **IDENTIFICACIÓN**

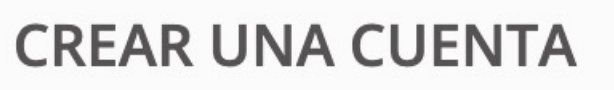

Escriba su correo electrónico para crear su cuenta

Correo electrónico

Α **Crear una cuenta** 

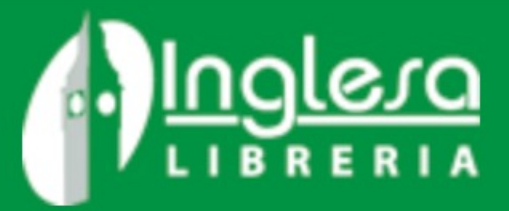

Contacte con nosotros Registrarse Iniciar sesión

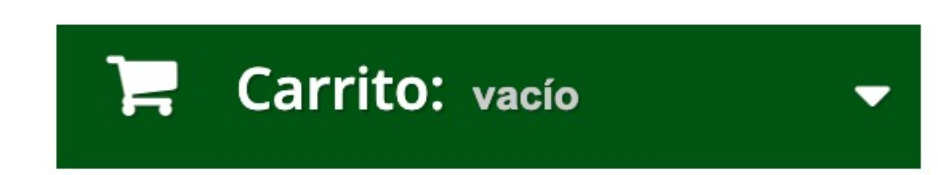

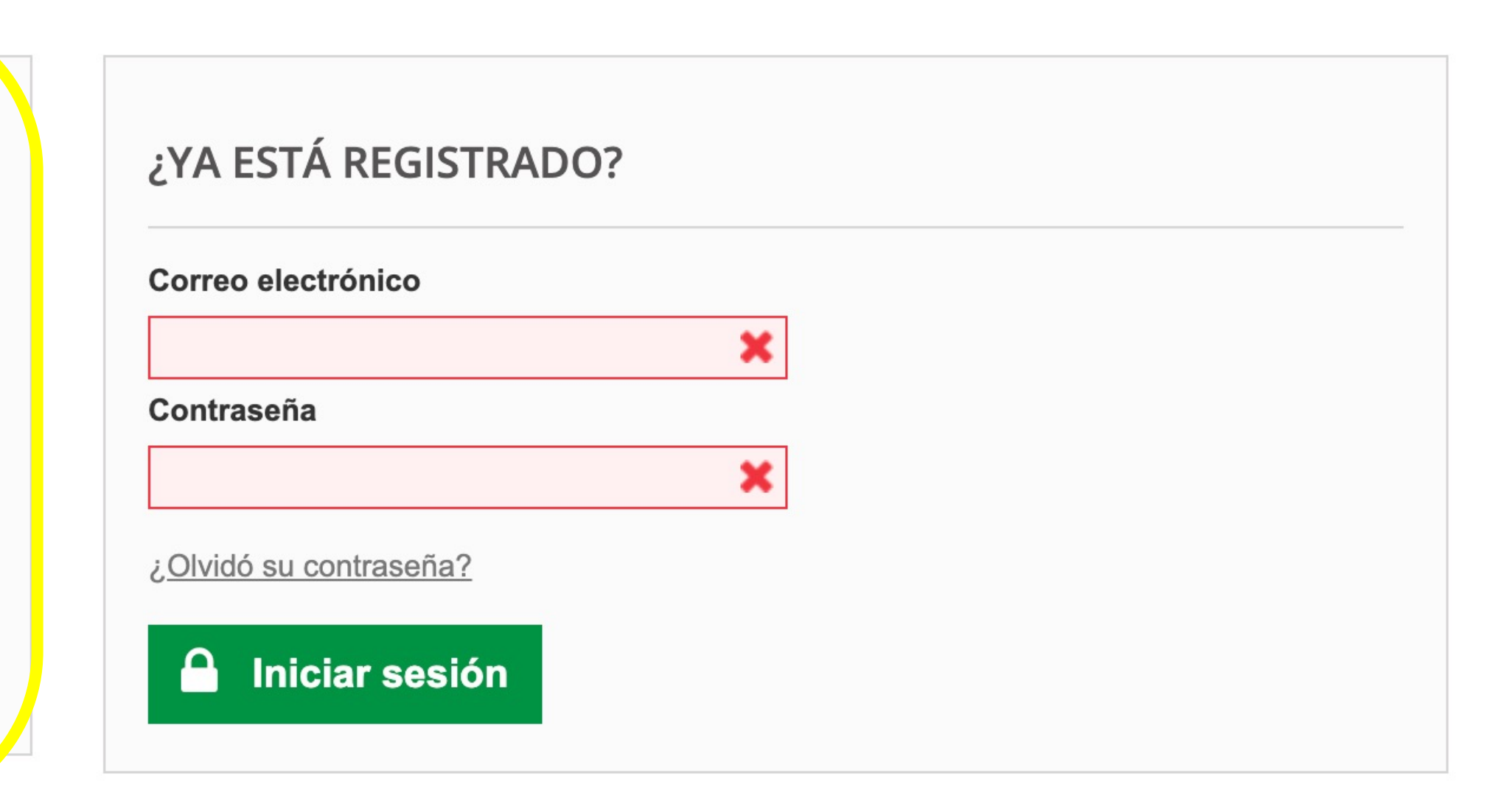

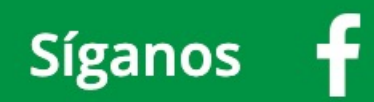

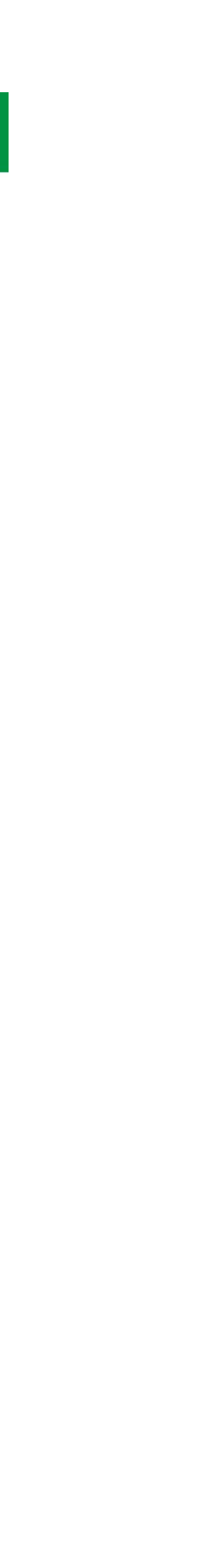

### **Completar campos requeridos**

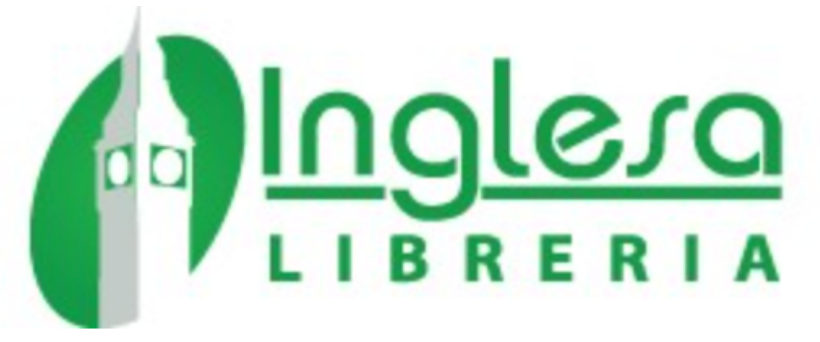

合 Identificación

#### **CREAR UNA CUENTA**

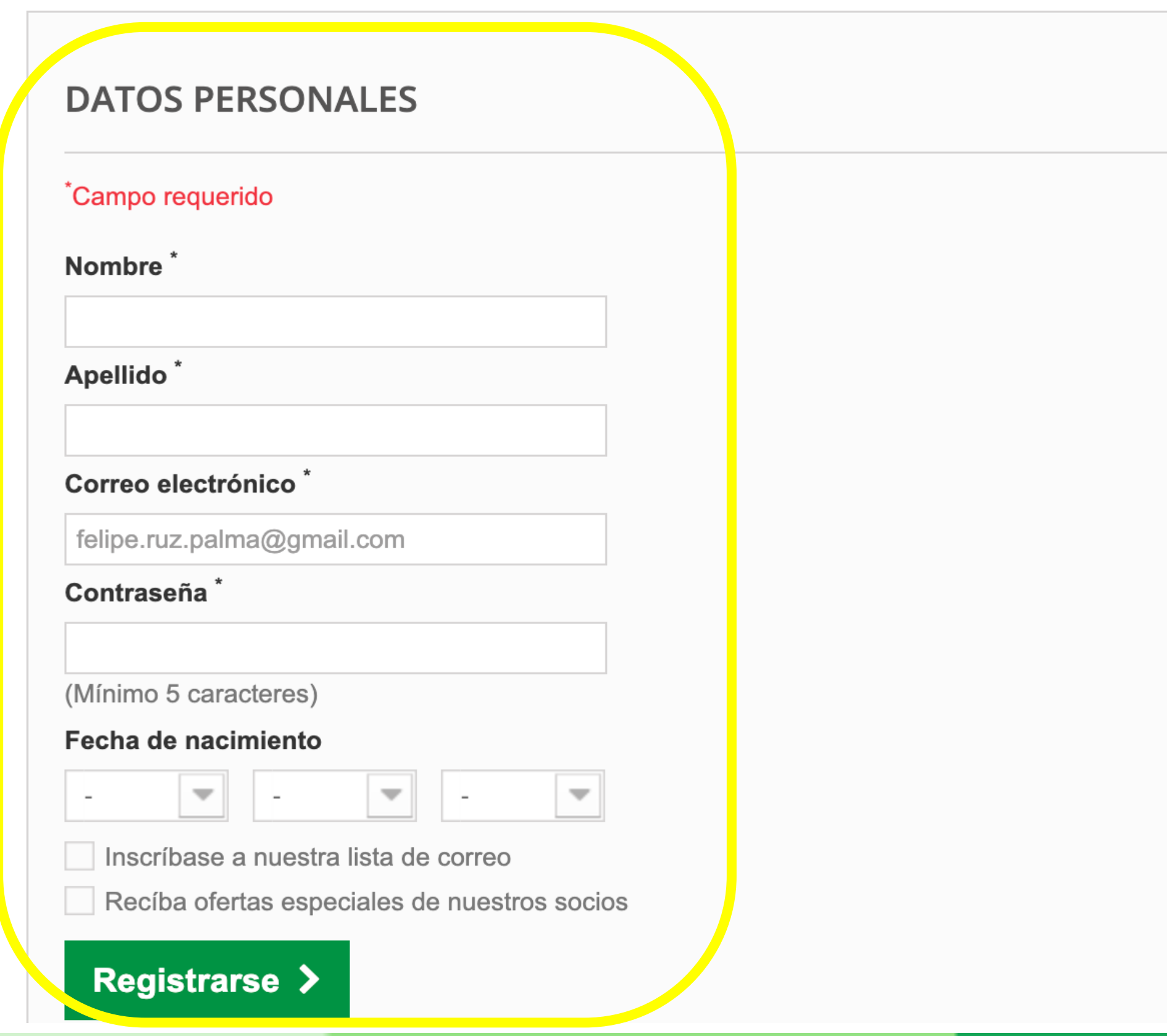

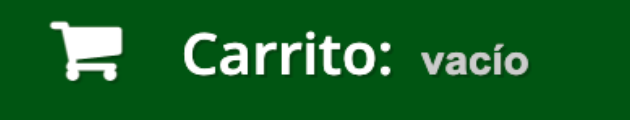

 $\blacktriangledown$ 

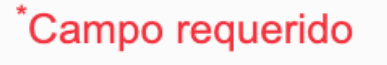

## **Escriba y seleccione el colegio de su hija o hijo**

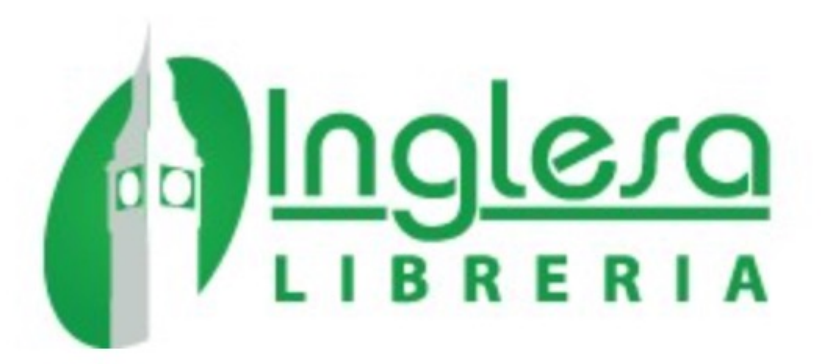

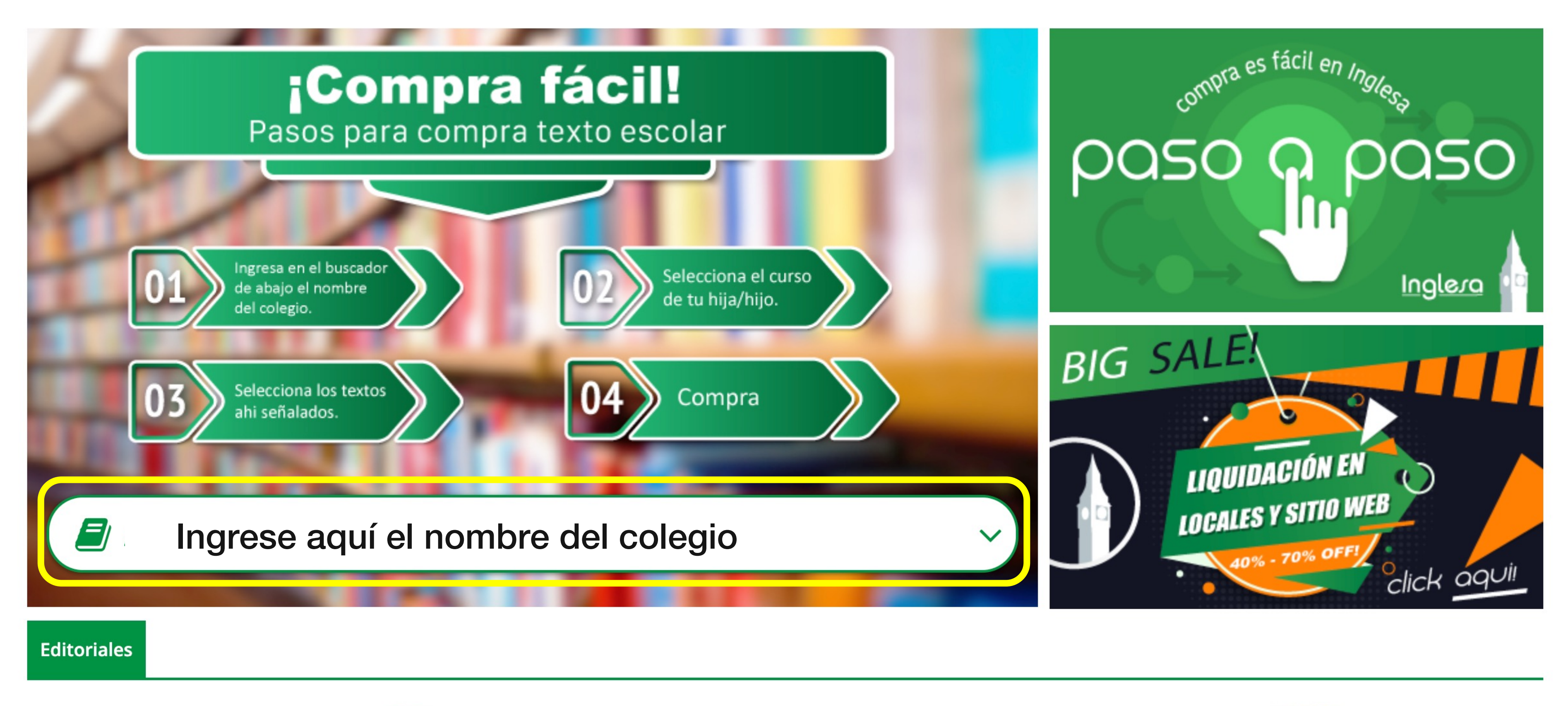

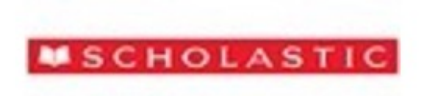

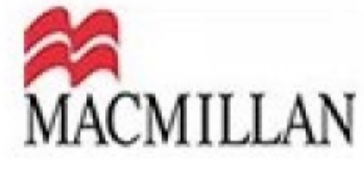

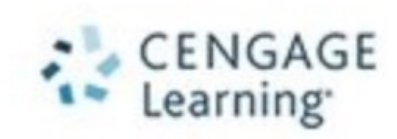

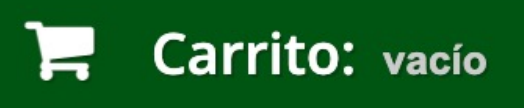

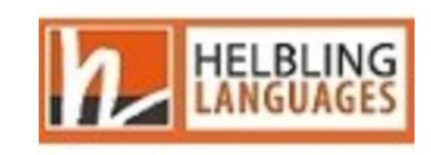

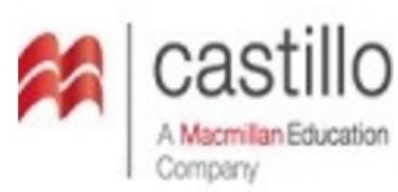

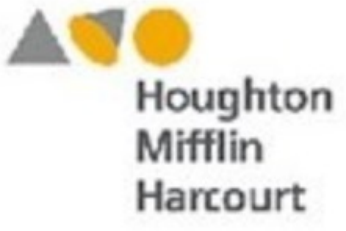

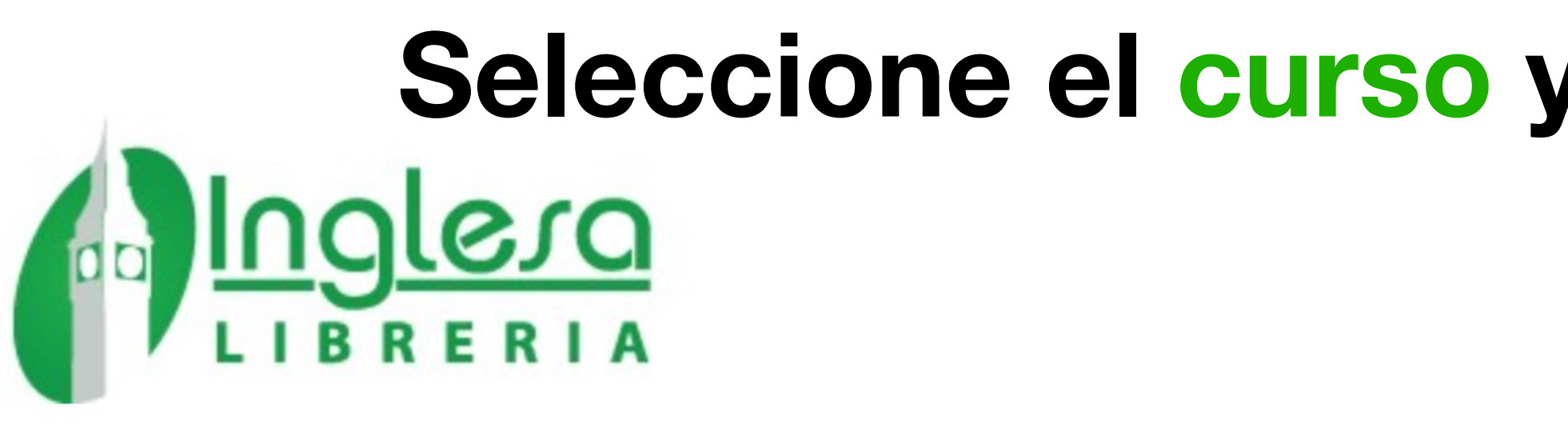

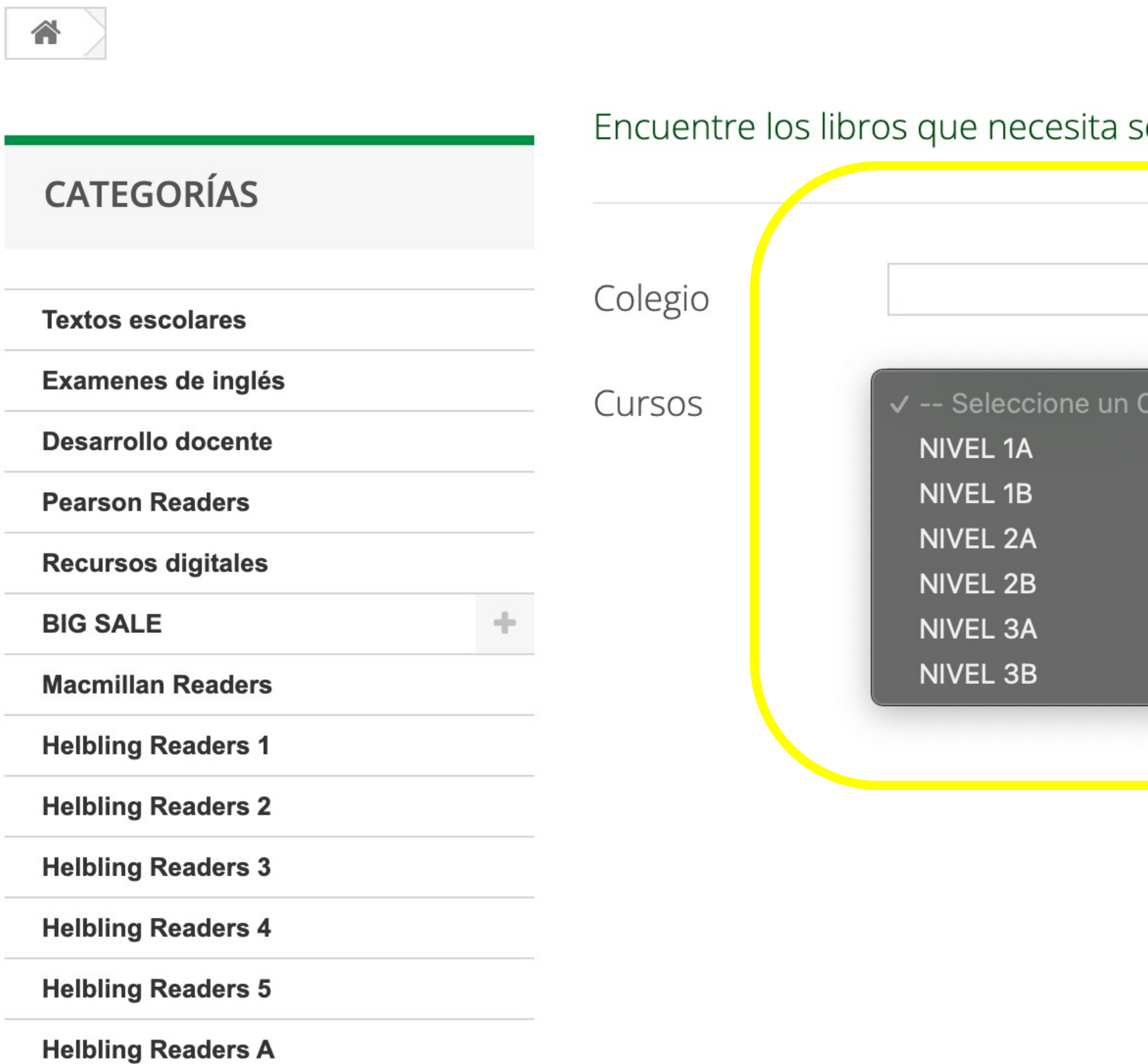

### **Seleccione el curso y texto que busca**

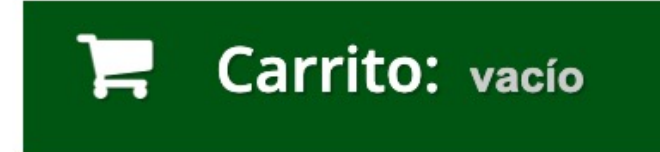

 $\blacktriangledown$ 

según Colegio y Curso ingresados.

 $Curso --$ 

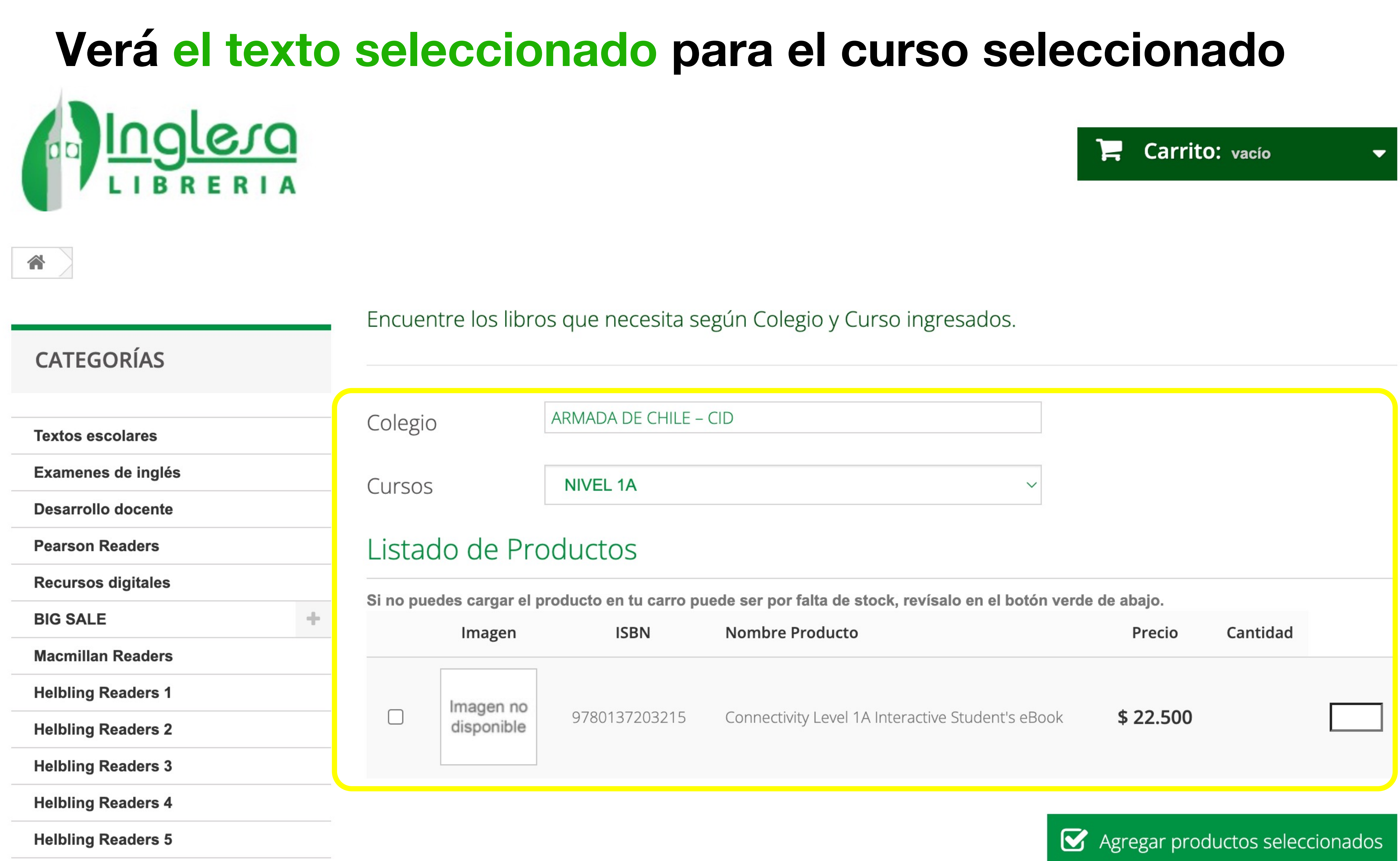

Halhling Rasdare A

the control of the control of the control of the control of

# **Ahora puede agregar el texto del curso al carrito.**

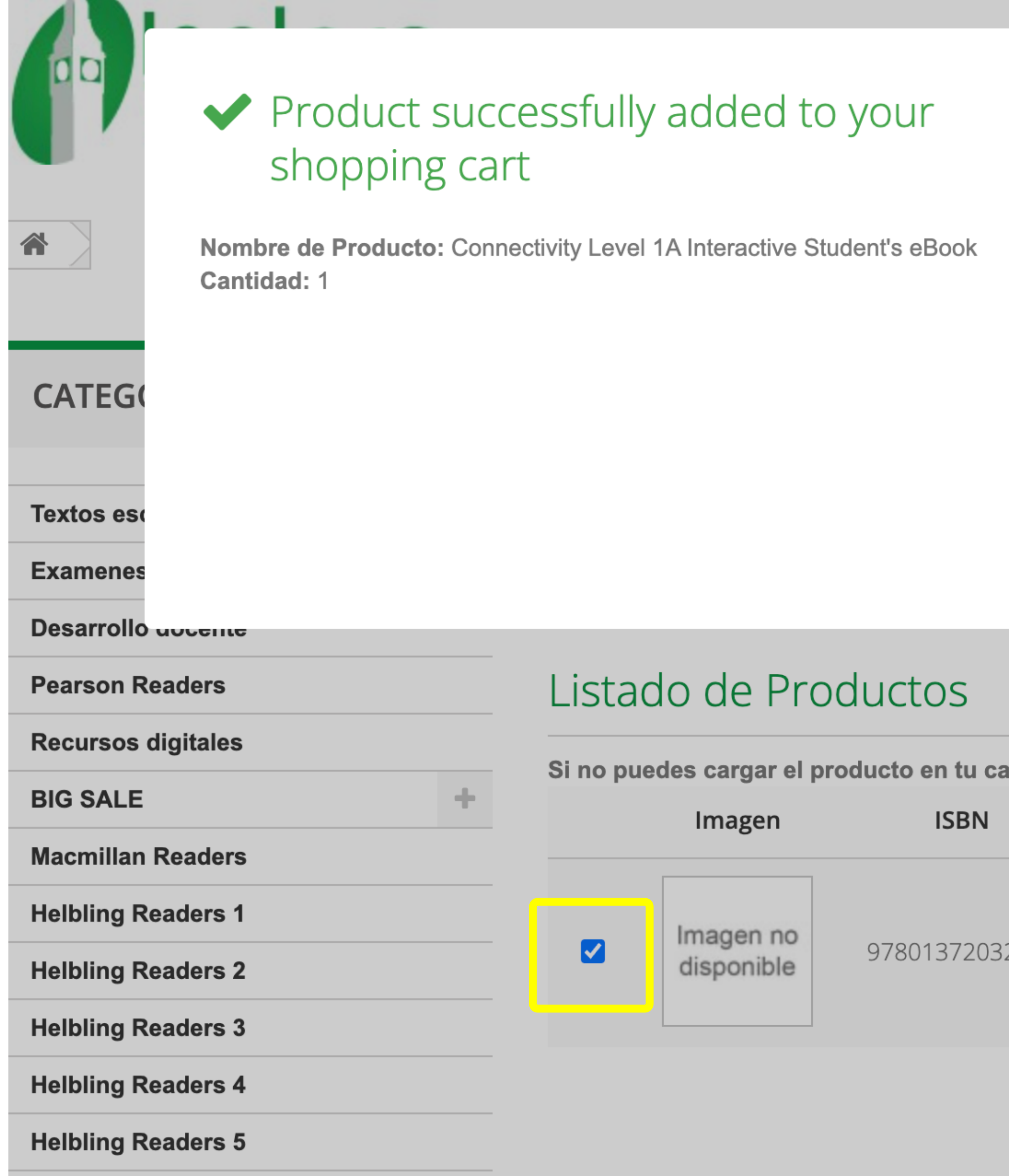

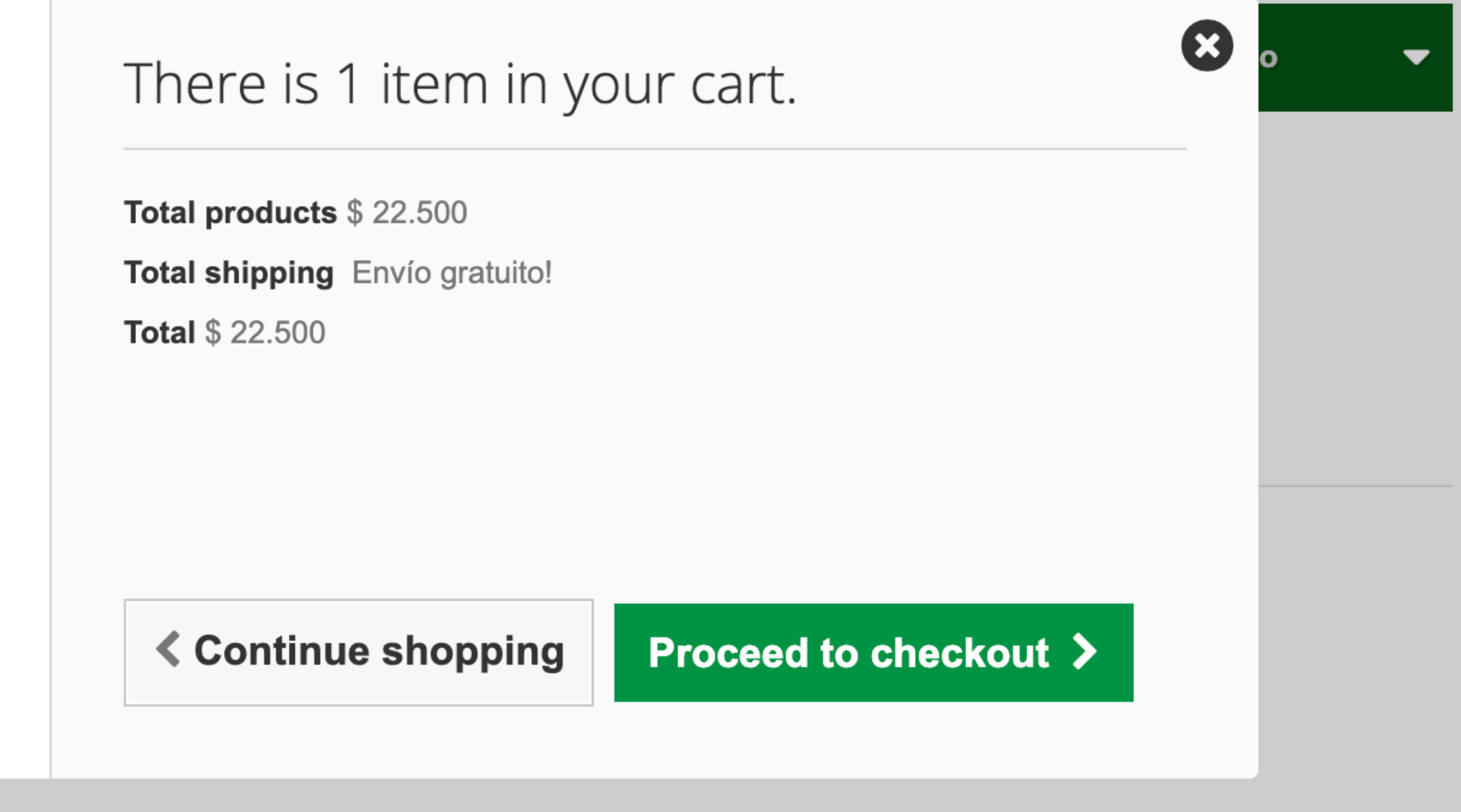

Si no puedes cargar el producto en tu carro puede ser por falta de stock, revísalo en el botón verde de abajo.

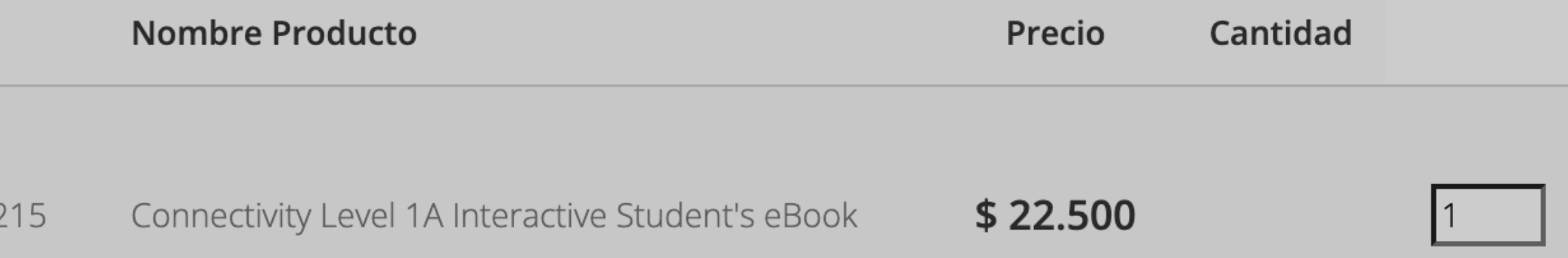

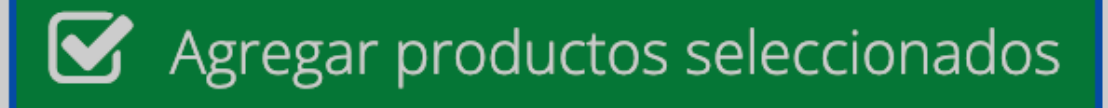

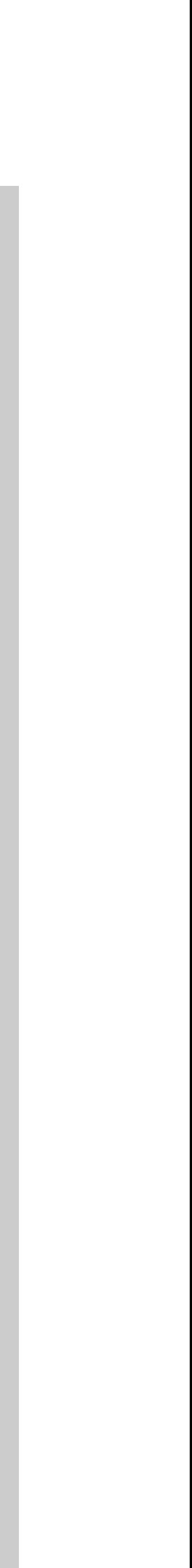

# **Luego, puede ir a la página de caja**

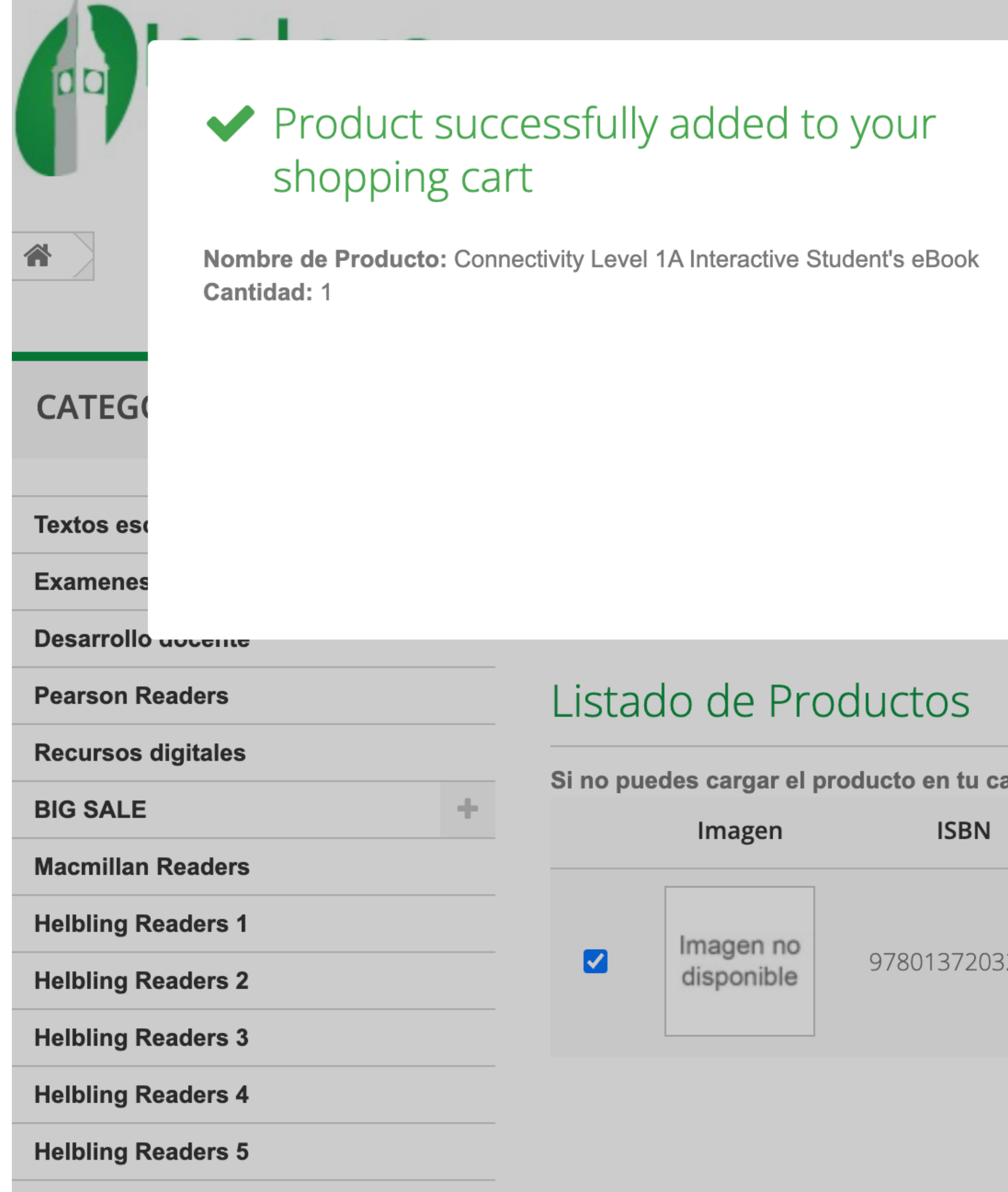

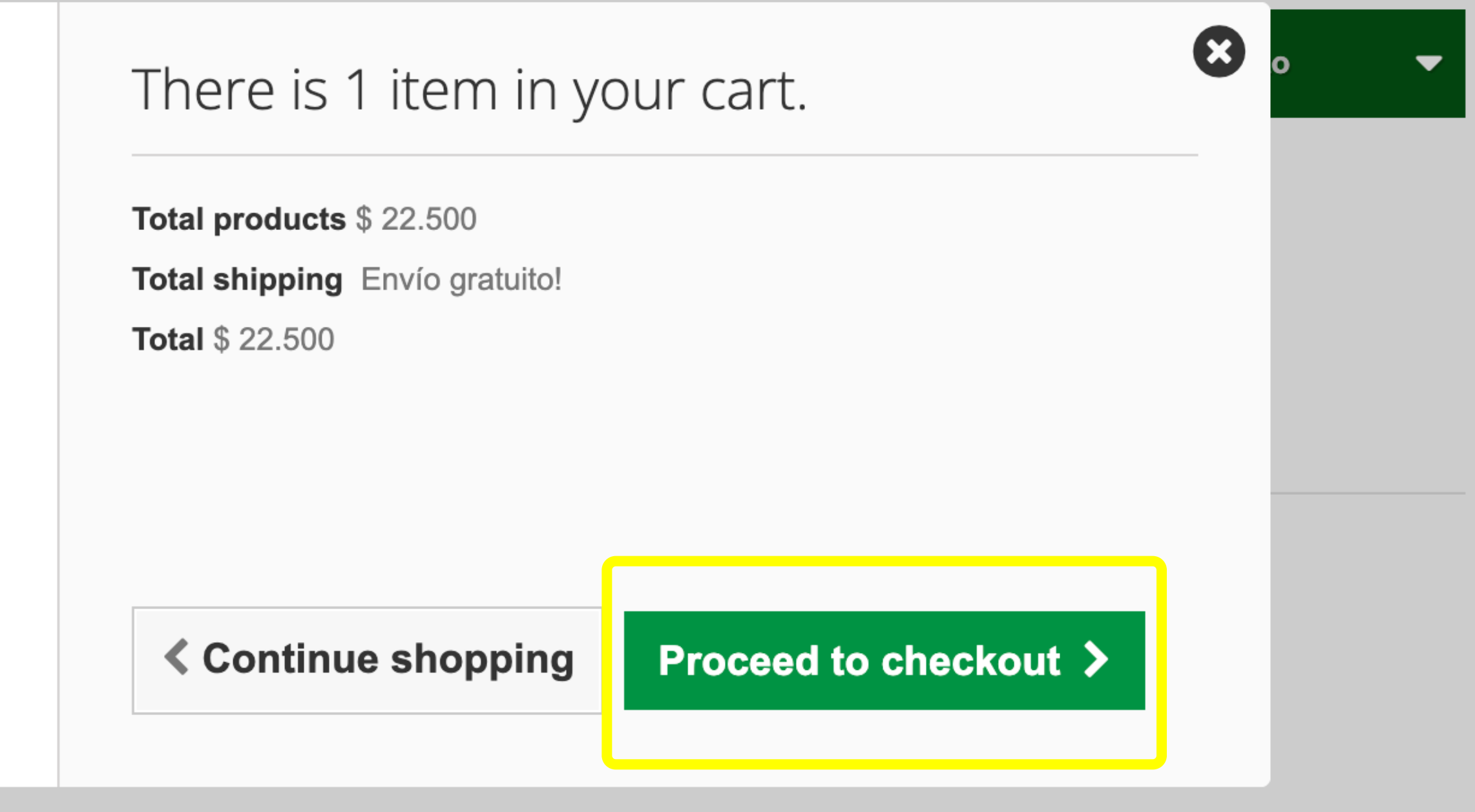

Si no puedes cargar el producto en tu carro puede ser por falta de stock, revísalo en el botón verde de abajo.

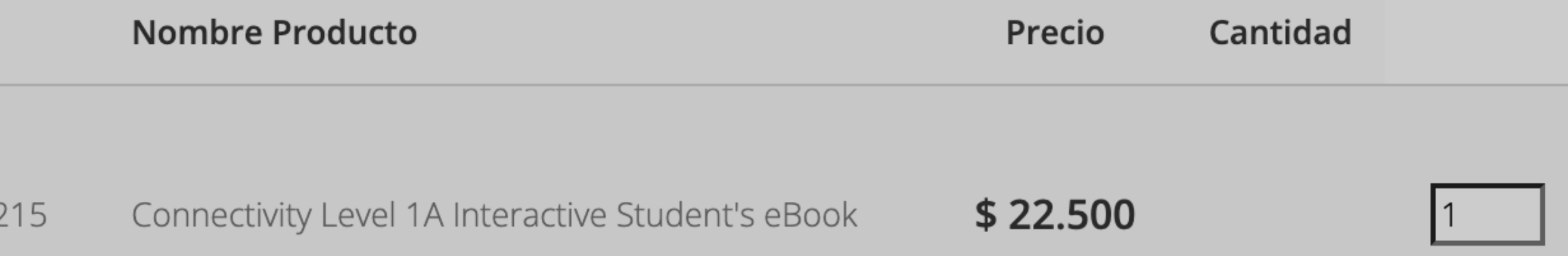

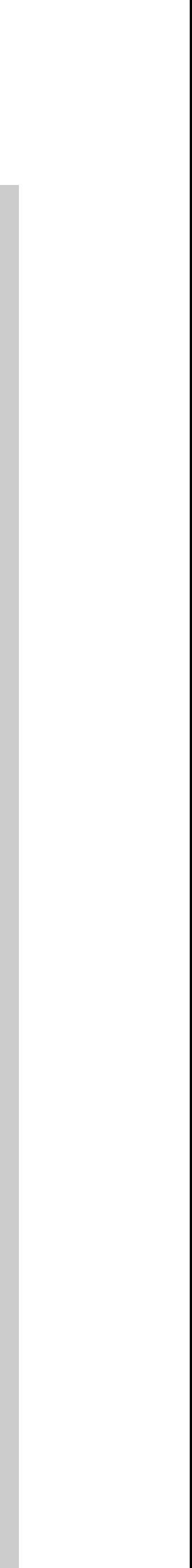

合 Su carrito

### **PRODUCTOS EN SU CARRITO**

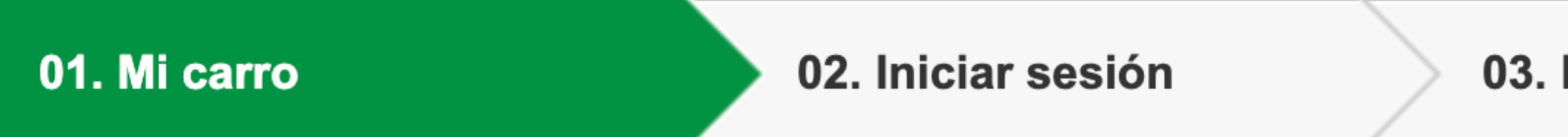

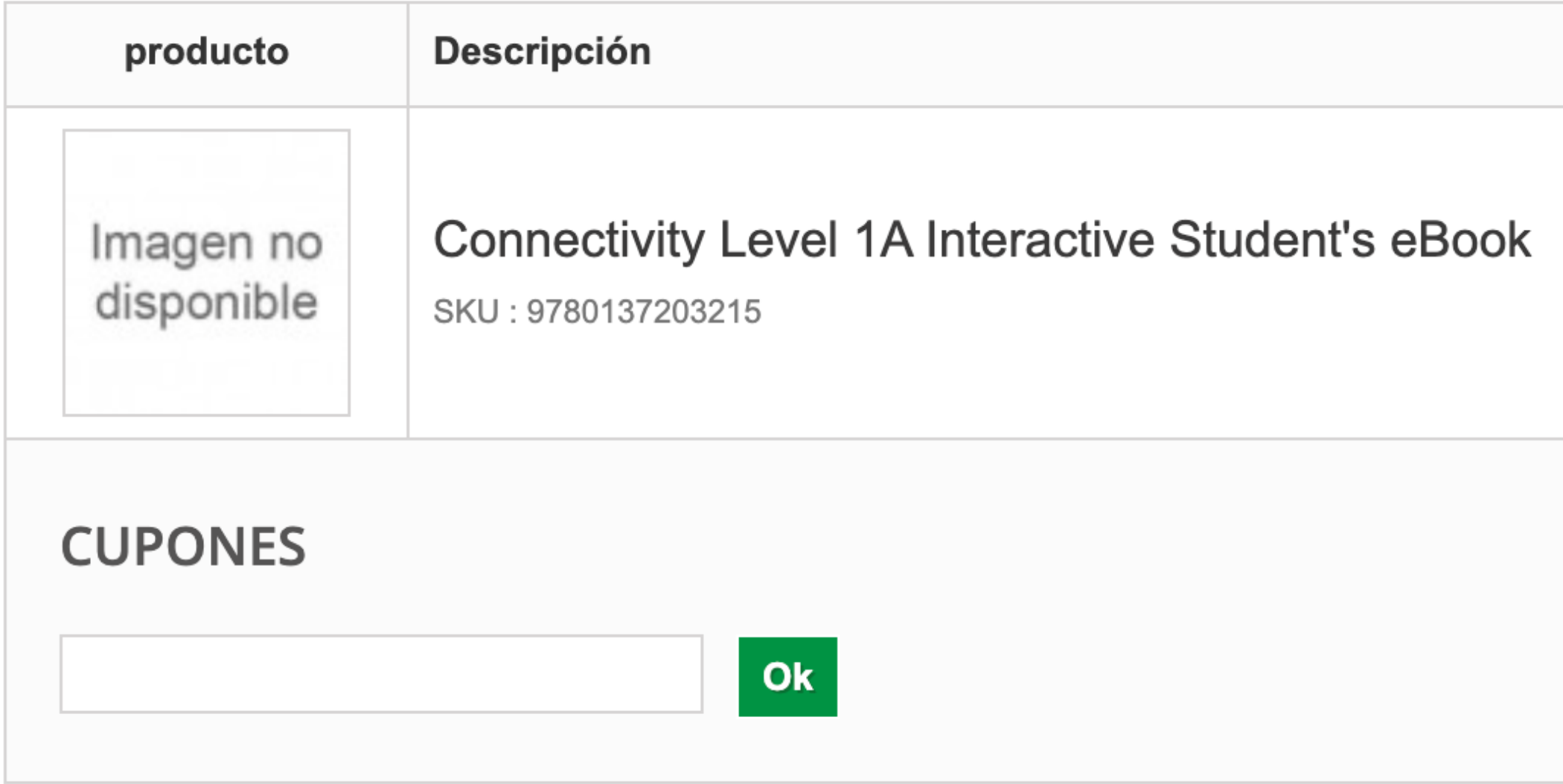

**く Continuar la compra** 

## Ir a la página de caja

Su carrito contiene 1 producto

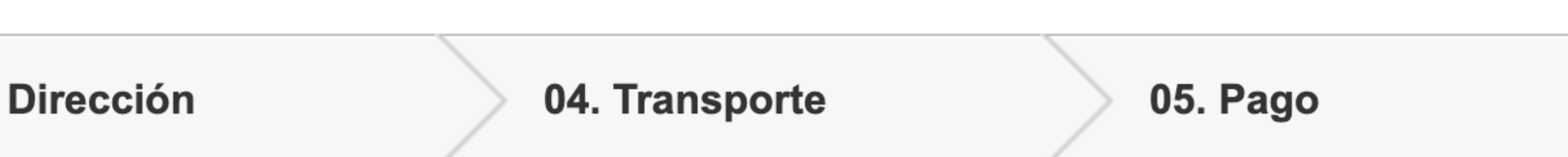

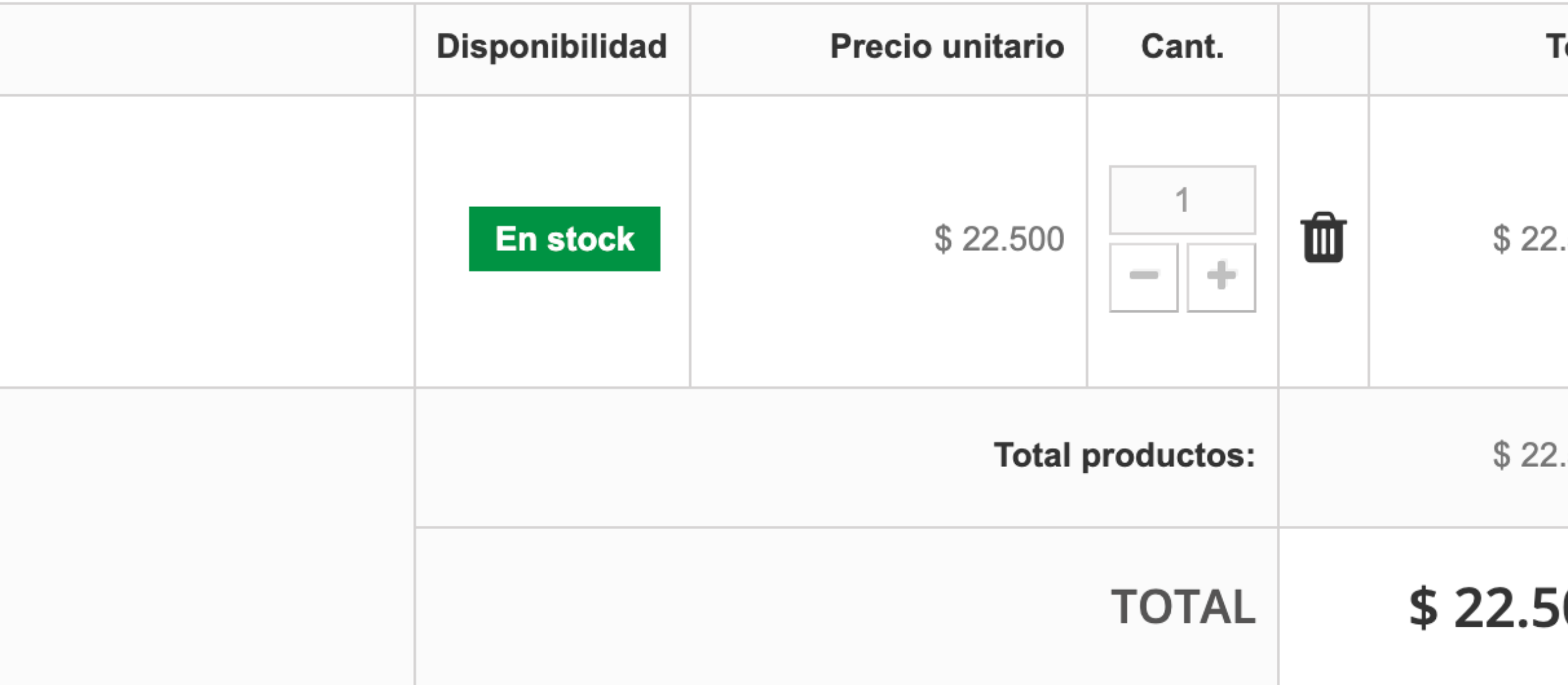

Ir a la caja  $\blacktriangleright$ 

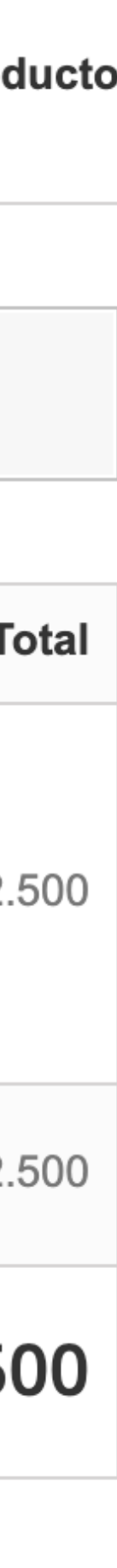

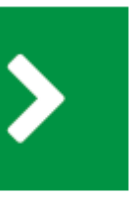

## Primero se le pedirá que agregue su dirección e información de contacto.

### **DIRECCIONES**

01. Mi carro

02. Iniciar sesión

#### Elija una dirección de facturación:

Mi dirección

Añadir nueva dirección >

Si desea hacer un comentario sobre su pedido, escríbalo a continuación.

 $\overline{\mathbf{v}}$ 

#### Por favor seleccione el colegio al que pertenece:

Armada de Chile - Viña del Mar

 $\overline{\phantom{a}}$ 

### **く Seguir comprando**

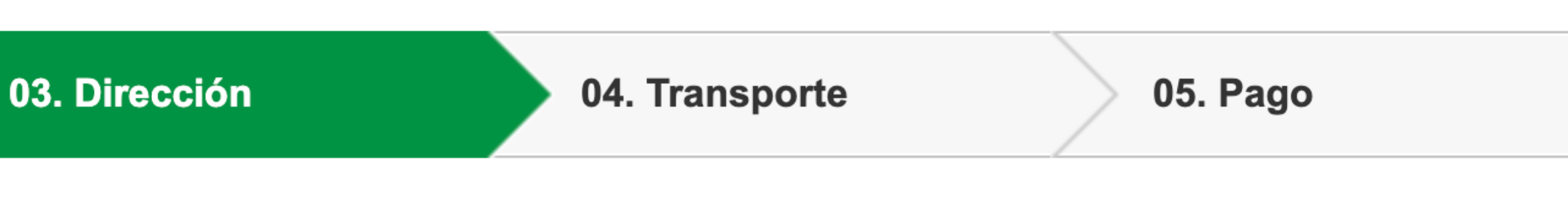

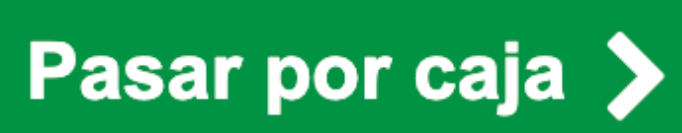

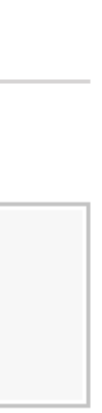

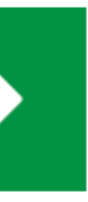

# **Según la zona de envío, se calculará el valor del despacho**

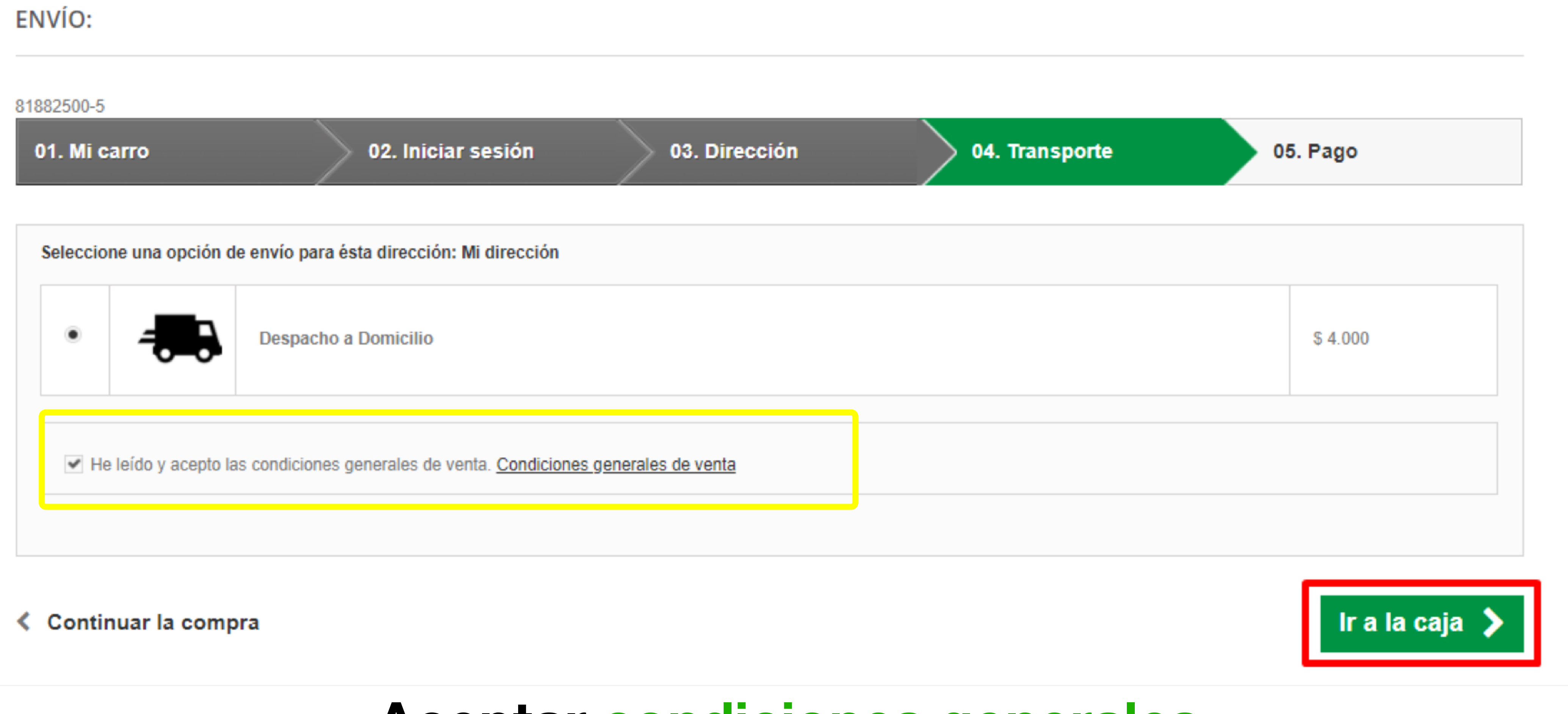

### **Aceptar condiciones generales**

# **Finalmente, se le pedirá que confirme su pago.**

### ELIJA SU MODO DE PAGO

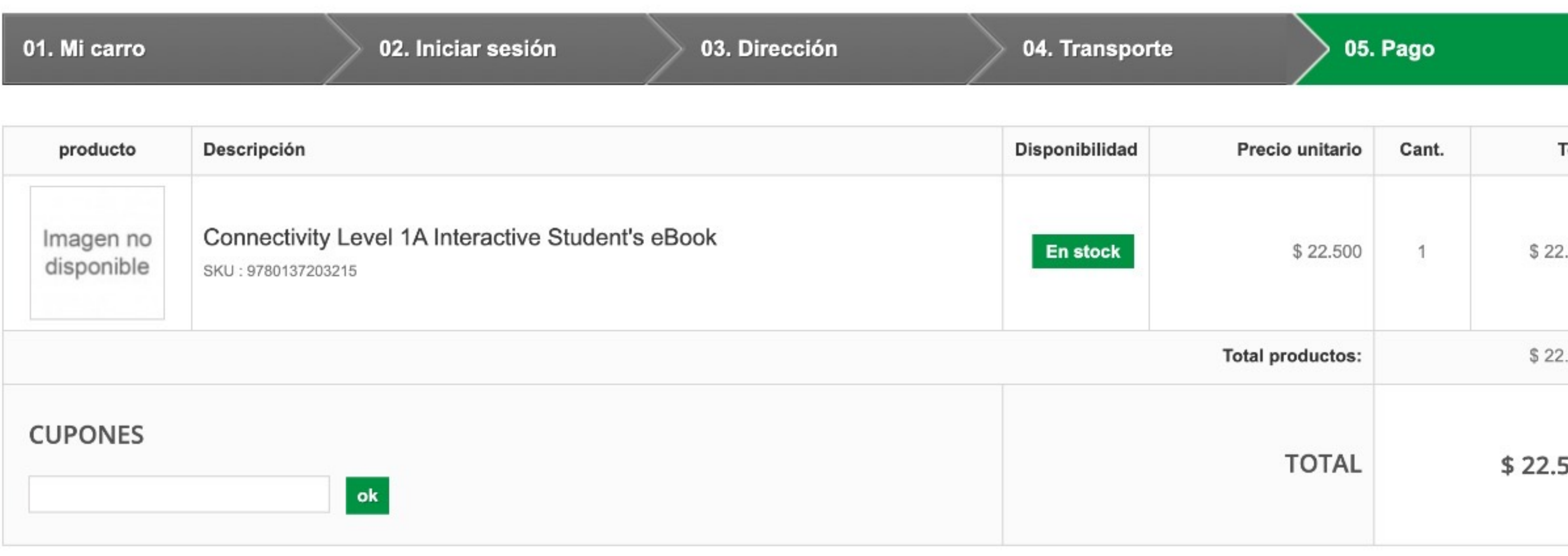

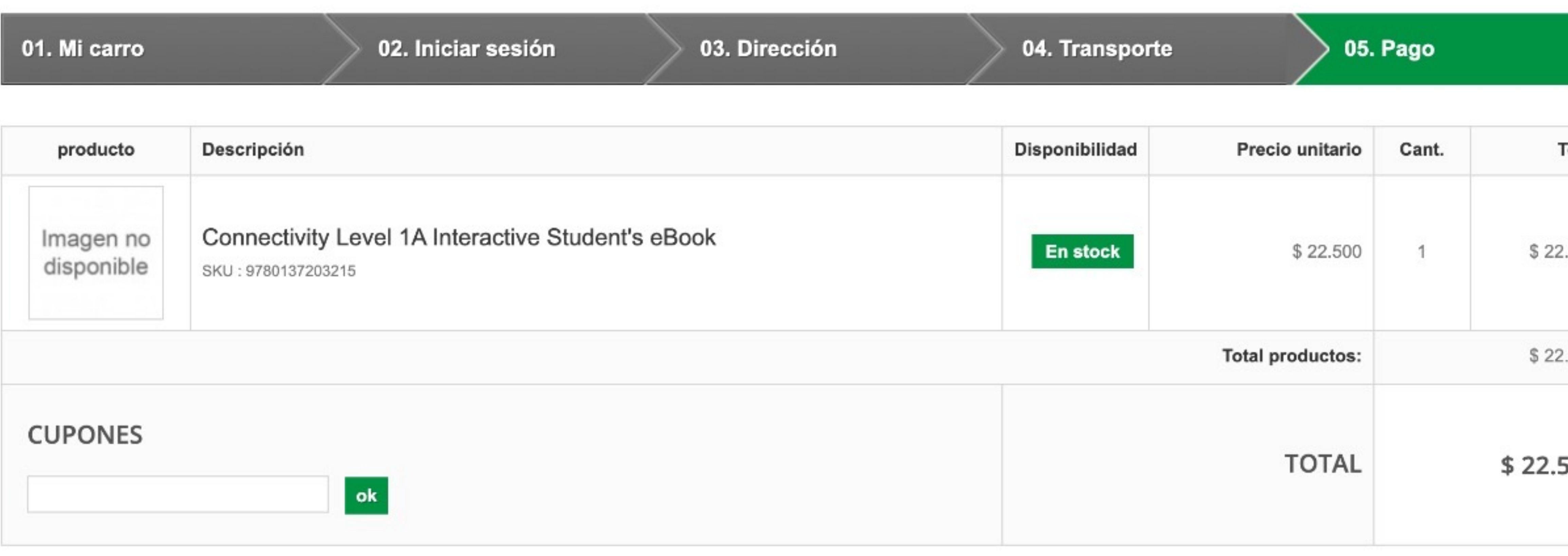

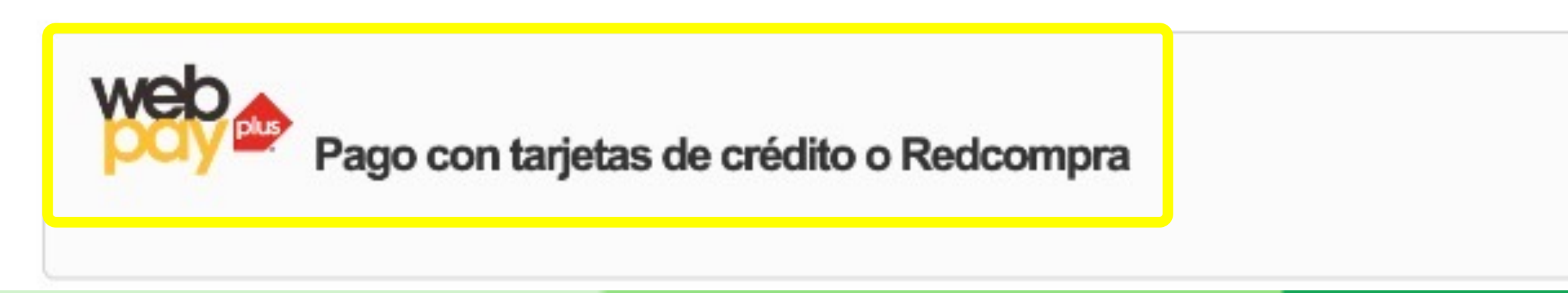

#### Su carrito contiene 1 producto

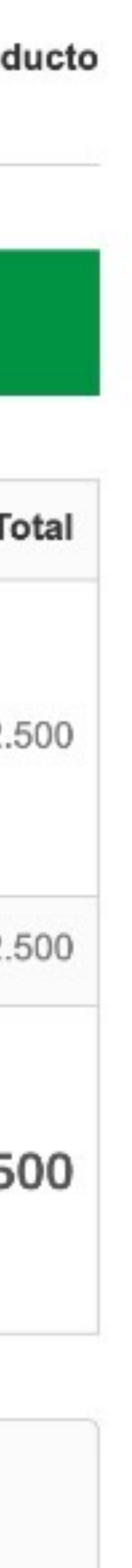

## Finalmente, se le pedirá que confirme su pago.

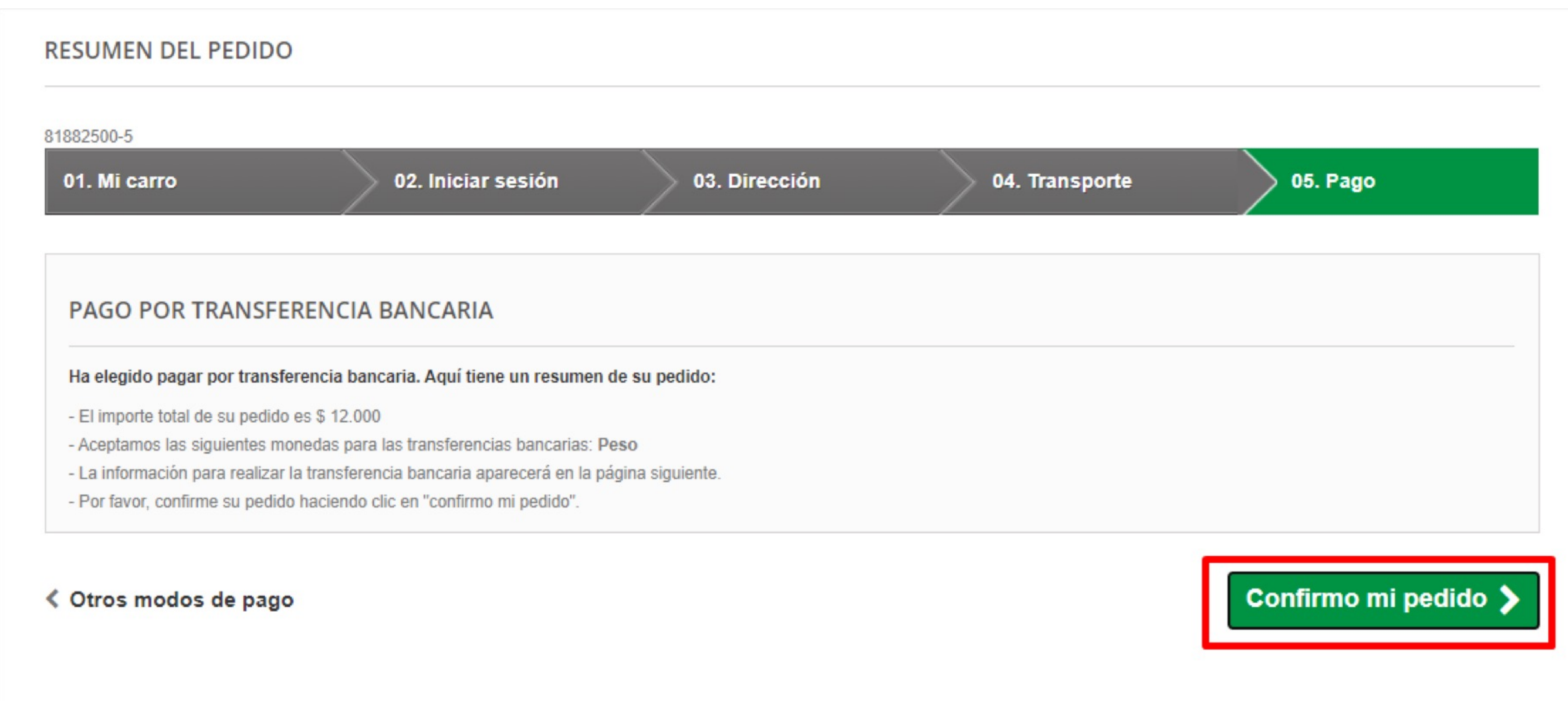

### Una vez que haya confirmado su pedido, recibirá un correo electrónico con un resumen de su compra.

### **CONFIRMACIÓN DE PEDIDO**

81882500-5

01. Mi carro

02. Iniciar sesión

Su pedido de Libreria Inglesa está completo.

≮ Ver su historial de pedidos

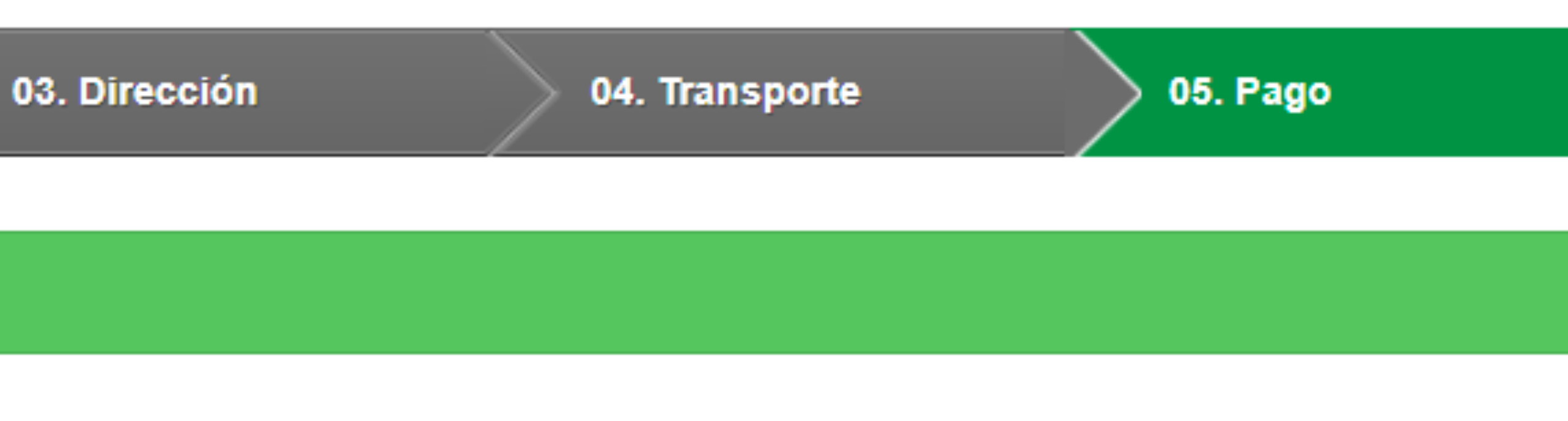

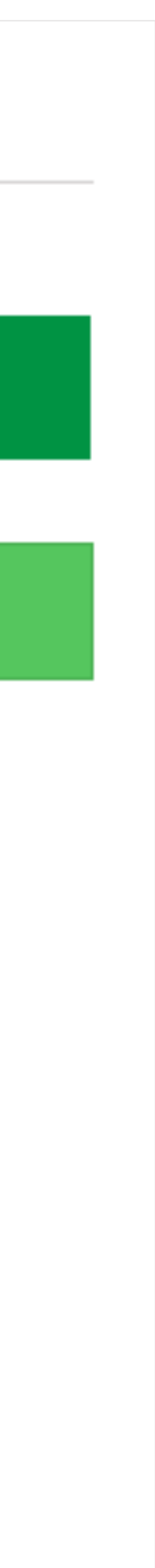